# Conference Community Implement for Conference Navigator 3 Report

INFSCI 2950 Independent Study: System

2014 Fall & 2015 Spring

Author: Ruonan Zhang

Partner: Jinyuan Liu

Supervisors: Dr. Peter Brusilovsky

Xidao Wen

#### 2

## Introduction

This report is about all the works related to conference community CN3 we did during 2014 fall and 2015 spring. Our group members include Jinyuan Liu, Xidao Wen and Ruonan Zhang. It contains a brief introduction of CN3 and techniques that being used through developing process. The regular routine of developing each single conference is also discussed in detail in this report. Detailed information have been listed for the pages we have modified. There pages are communityAttendee.php, communityAuthor.php, communityConnections.php, communityHomePage.php, communityRec.php, communityTop.php, communityUser.php. Since this project is a long-term project due to its excellent compatibility for almost every conferences that been hold in coming years, there are still a lot of jobs need to be done in future. At the bottom of this report, limitations and future works were presented.

This project is a course job in Independent Study at 2014 fall and 2015 spring semesters. Our supervisors are Dr. Peter Brusilovsky and Xidao Wen.

# Conference Navigator 3 (CN3)

Conference Navigator (<a href="http://halley.exp.sis.pitt.edu/cn3/portalindex.php">http://halley.exp.sis.pitt.edu/cn3/portalindex.php</a>) is a personal conference scheduling tool with social linking and recommendation features. Users can control access to their information in Conference Navigator. It provides easy accesses to conferences such as UMAP, Hypertext, i-KNOW, etc. People who attend or have interest in those conferences could find themes, schedules, hold places and other relative information via Conference Navigator (Fig.1).

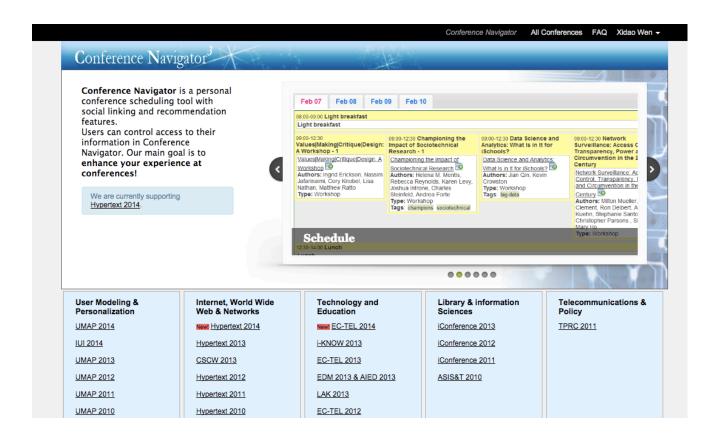

Fig. 1 Main page for Conference Navigator

In order to provide users more convenient access, there is also a developed mobile version of Conference Navigator. Users can download apps named by current conference from app stores (Apple and Android versions available currently). Conference Navigator is focused on academic conferences. Thus, users can find relative papers, author information on Conference Navigator. With these useful hyperlinks, users can get well prepared on those sessions that they want to attend and study deeper on those topics.

There are five fields of conferences on Conference Navigator, below is a list of them.

- First is User Modeling & Personalization, which contains UMAP, Adaptive Hypermedia.
- Second is Internet, World Wide Web & Networks, which contains Hypertext and CSCW.
- Third is Technology and Education, which contains i-KNOW, EC-TEL, EDM & AIED and LAK.
- Forth is Library & Information Sciences, which contains iConference and ASIS&T.
- Fifth is Telecommunications & Policy, which contains TPRC (All capital letters represent names of conferences).

# Background

Current CN3 version only support users to browse information according to each conference. For example, on main page, select a conference and browse the information (Fig.2).

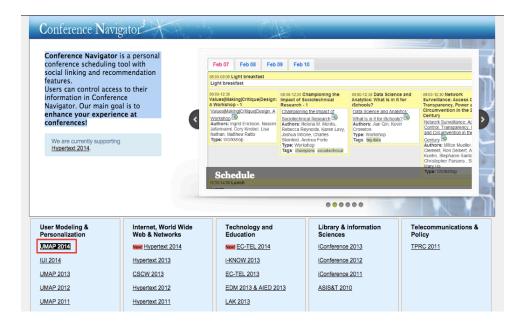

Fig.2 Main Page to select a conference

After we get in UMAP 2014, we can browse only this one conference information (Fig. 3).

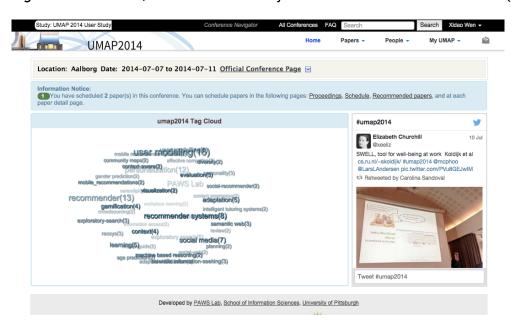

Fig.3 Conference information for UMAP 2014

6

In fact, users are likely to browser and compare conference information across different conferences. For example, users may want to know what topics and presentations are in different conferences in one community. Therefore, we are aiming to develop conference community functions for users to browse conferences information according to each community.

# **Technique Overview**

We are working on conference community part of the Conference Navigator 3 project.

Below are pages we have modified and created to implement the conference community functions.

- communityAttendee.php
- communityAuthor.php
- communityConnection.php
- communityUser.php
- communityHomePage.php
- communityRec.php
- communityTop.php

## My Works

#### communityAuthor.php page

- o Modified getAuthor.php page and created communityAuthor.php page
- o Users can browse authors information according to community
- Users can also browse authors information according to each conference in the community with the filter tool

#### communityAttendee.php page

- o Modified getAttendee.php page and created communityAttendee.php page
- o Users can browse attendees information according to community
- Users can also browse attendees information according to each conference in the community with the filter tool

#### · communityConnections.php page

- o Modified getConnections.php page and created communityConnections.php page
- Users can browse their connections information according to community

#### communityUser.php page

- Modified User.php page and created communityUser.php page
- Users can browse authors presentations and other following information according to community

#### Documentation

o Created documentations for all the work have been done

## communityAuthor.php

For communityAuthor.php page, I re-arranged the layout to make it easier for users to browse information according to community. I have also created new sql statements to list all authors. Duplicated authors have been merged. If one author has more than one presentation in the community, each presentation is marked with the conference name and year.

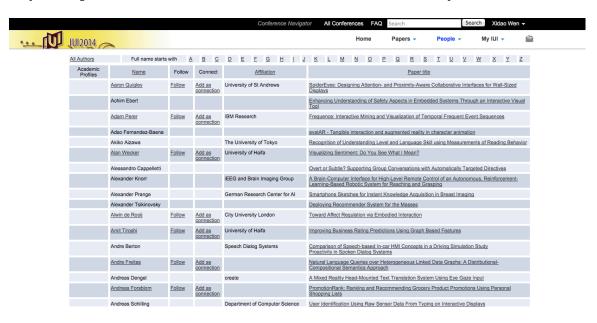

Fig.4 current CN3 version getAuthor.php

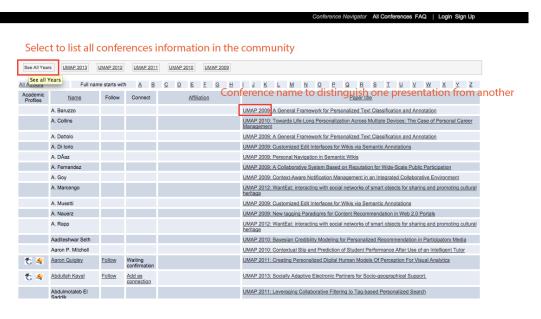

Fig.5 conference\_community CN3 version communityAuthor.php

conf\_communityID has been created for the page, all the links on the page have been fixed according to community.

From Fig.5, we can find that a filter bar has been added to help users to select which year's conference. It also can list all authors from the same community instead of only one conference. To get all authors information in one community, it is possible that one author has several presentations in different conference. In this case, a time tag has been added to distinguish one presentation from another. For example, in Fig.6, author Alejandro Bellogin has 4 presentations, two from UMAP 2013, and two from UMAP 2011. The new version of CN3 will list all the 4 presentations from the author, and marked with different conference names and presentation names.

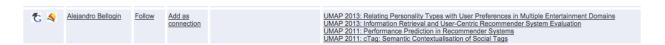

Fig.6 authors with several presentations

# communityAttendee.php

For communityAttendee.php page, I re-arranged the layout to make it easier for users to browse information according to community. I have also created new sql statements to list all attendees. Duplicated attendees have been mergerd. From Fig.7, we can find that a filter bar has been added to help users to select which year's conference. It also can list all authors from the same community instead of only one conference.

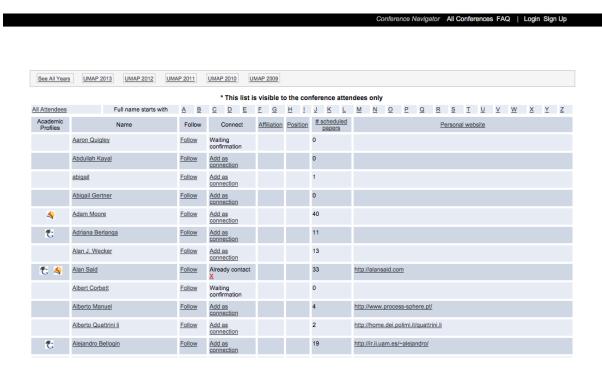

Fig. 7 communityAttendee.php

conf\_communityID has been created for the page, all the links on the page have been fixed according to community.

## communityConnections.php

For communityConnections.php page, I re-arranged the layout to make it easier for users to browse information according to community. On this page, user's all connections, connections requests, following and followers are listed. In particular, community attendees are marked as orange color; community authors are marked as green color; both community authors and attendees are marked as red color.

Fig.8 shows the current version of CN3. It only lists user's connections in one conference.

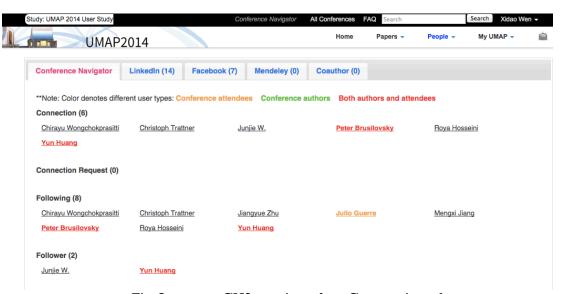

Fig.8 current CN3 version of getConnection.php

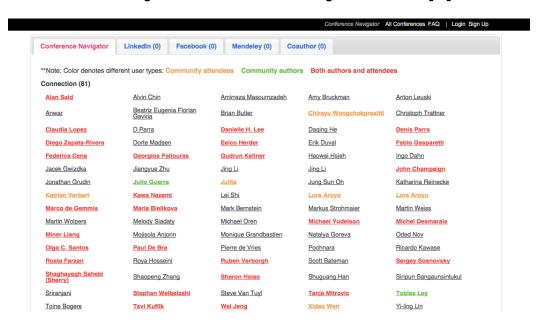

Fig.9 conference\_community CN3 version community Connection.php

# Ruonan Zhang (RUZ19@pitt.edu)

13

conf\_communityID has been created for the page, all the links on the page have been fixed according to community.

## communityUser.php

For communityUser.php page, all information about users has been listed. In Fig.6, all scheduled presentations according to community are listed. It also shows users' following and followers information.

Under the schedule tab, we can find presentations from conference UMAP 2014 (Fig. 10).

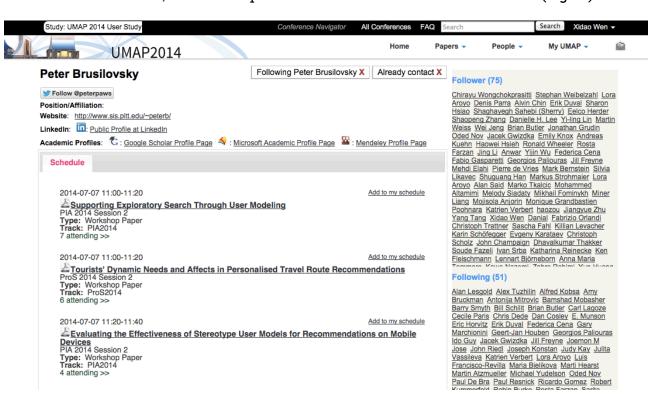

Fig.10 current CN3 version of user.php

In Fig. 11, a tool bar has been added to select presentations from different conferences in a community.

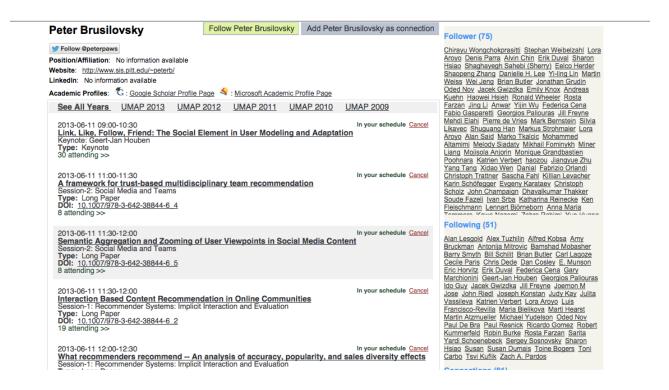

Fig.11 conference\_community CN3 version communityUser.php

conf\_communityID has been created for the page, all the links on the page have been fixed according to community.

## **Documentation**

All documentations about conference\_community development have been created under 'documentation' folder, which includes:

- Created by Ruonan Zhang
  - $\circ \quad community Attendee \\$
  - o communityAuthor
  - o communityConnection
- Created by Jinyuan Liu & Ruonan Zhang
  - o communityUser
- Created by Jinyuan Liu
  - o communityHomePage
  - o communityRec
  - o communityTop

## **Future Works and Improvements**

Since different students developed the project, the project is not developed under uniform roles. This makes it more difficult to be understood by current as well as future developers. Although we have created several documentations to help future developers to understand the programs, it still needs additional works to re-arrange the whole project.

Another problem we concurred during our implement is the efficiency of SQL statements. Several exist statements are at low efficiency and need to be improved in the future work.